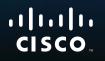

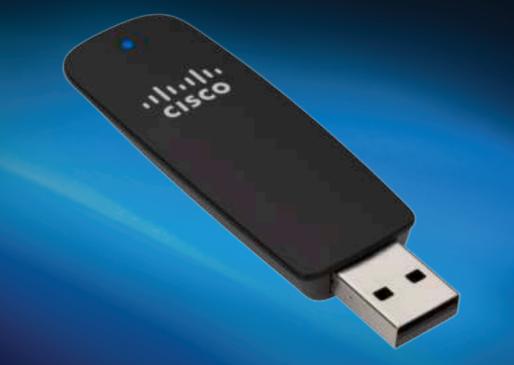

Using Your Adapter

# AE1200/AE2500 Wireless-N USB Network Adapter

# Contents

| Product Overview               |    |
|--------------------------------|----|
| Features                       | 1  |
| Installation                   |    |
| Installation                   | 2  |
| Wireless Network Configuration |    |
| Windows 7                      | 3  |
| Windows Vista                  | 4  |
| Windows XP                     | 6  |
| Troubleshooting                |    |
| AE1200/AE2500                  | 9  |
| Specifications                 |    |
| Linksys AE1200                 | 10 |
| Linksys AE1200                 | 11 |

i

## **Product Overview**

Thank you for choosing the Linksys Wireless-N USB adapter. Using the latest wireless networking technology, the adapter adds or upgrades wireless connectivity on your Windows-based desktop or laptop computer. To help protect your data and privacy, you can use Wi-Fi Protected Access 2 (WPA2) encryption to protect your wireless connection.

### **Features**

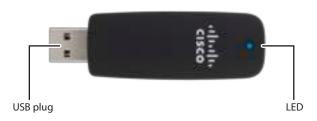

**USB plug:** Connect this end to any available USB port on your computer. **LED:** Flashes when there is wireless network activity.

# Installation

This chapter describes the procedure for installing the adapter.

## Installation

To install the adapter:

1. Insert the CD into your CD or DVD drive.

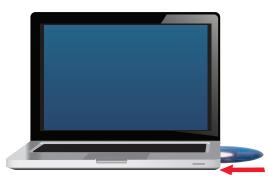

2. Click Set up your Linksys Adapter.

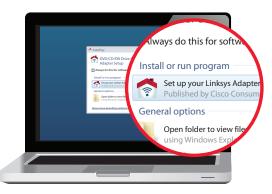

If you do not see this, access setup on the CD directly. To do so, perform the following steps for your specific operating system:

#### Windows 7

- a. Go to Start > Computer.
- **b.** Double-click your CD or DVD drive.

#### **Windows Vista**

- a. Go to Start > Computer.
- **b.** Double-click your CD or DVD drive.

#### Windows XP

- a. Go to Start > My Computer and select your CD or DVD drive.
- **b.** Double-click **Setup.exe**.
- **3.** Follow the on-screen instructions to finish setting up your Linksys wireless adapter.

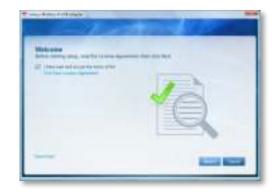

#### Note

You need to run Setup only once to install your adapter. After you run Setup, your computer recognizes the adapter each time it is connected to your computer's USB port.

# Wireless Network Configuration

To configure the adapter's wireless connection settings, use a wireless network configuration utility. If you have installed such a utility on your computer, or if your computer came with one already installed, refer to that utility's documentation for instructions on use. Otherwise, follow the instructions in the appropriate section below to use your operating system's built-in utility:

- "Windows 7" on page 3
- "Windows Vista" on page 4
- "Windows XP" on page 6

### Windows 7

After you have installed the adapter, the *Wireless Network Configuration* utility icon appears on your computer's system tray. (If you do not see the icon, click the *Show hidden icons* arrow in the system tray.)

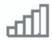

When your mouse pointer hovers over the icon, the status information of your wireless connection appears.

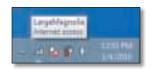

### **New Wireless Connection**

To connect to a different wireless network:

1. Click the **Wireless Network Configuration** utility icon. A list of available wireless networks appears.

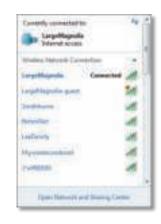

2. Select your network, and then click **Connect**.

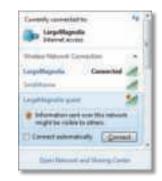

3. If your network does not use wireless security, go to step 5.

**4.** Enter the Wi-Fi Protected Access (WPA/WPA2) passphrase or the Wired Equivalent Privacy (WEP) key (depending on your type of security), then click **OK**.

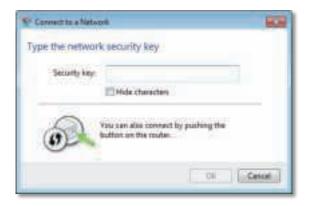

This screen appears while the adapter connects to your network. Do not cancel, unless you want to end the connection.

| 🖤 Correct to a Network            |        |   |
|-----------------------------------|--------|---|
| Connecting to LargeMagnolia-guest |        |   |
|                                   |        |   |
|                                   |        | 1 |
|                                   | Cancal | 1 |

Your computer is now connected to your wireless network.

#### Note

For help with the Wireless Network Configuration utility, click **Start**, then click **Help and Support**.

### **Windows Vista**

After you have installed the adapter, the *Wireless Network Configuration* utility icon appears on your computer's system tray.

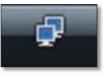

When your mouse pointer hovers over the icon, the status information of your wireless connection appears.

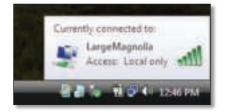

### **New Wireless Connection**

To connect to a different wireless network:

- 1. Right-click the **Wireless Network Configuration** utility icon.
- 2. Click Connect to a network.

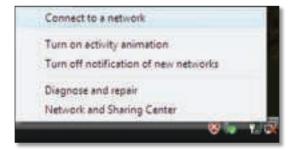

**3.** Select your network, then click **Connect**.

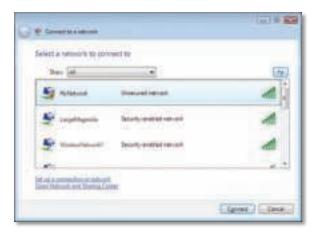

4. If your network uses wireless security, go to Step 5.

If your network does **not** use wireless security, this screen appears.

**a.** To connect to your unsecured network, click **Connect Anyway** and go to Step 6.

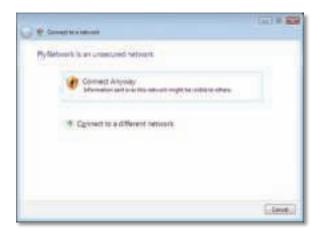

 Enter the Wi-Fi Protected Access (WPA/WPA2) passphrase or the Wired Equivalent Privacy (WEP) key (depending on your type of security), then click Connect.

| Q * 0 | search for a sub-cost                                     |       |
|-------|-----------------------------------------------------------|-------|
| type  | the tensionit security key or passphrase for Phylletision |       |
| Stage | anne ché nhiệ đề nhi nhi nhi giữ yến đề hệ trị được được  |       |
| 200-0 | in fan de geogeneau                                       |       |
| C24   | and constants                                             |       |
| - 10  | Paralities and the attack of the second                   |       |
|       | Class                                                     | C Dec |

This screen appears while the adapter connects to your network. Do not cancel, unless you want to end the installation.

| C . Compression           |   |        |
|---------------------------|---|--------|
| Connecting to Phylletwork |   |        |
|                           | ¥ |        |
|                           |   |        |
|                           |   |        |
|                           |   |        |
|                           |   | (Lest) |

This screen appears when you are connected to your network.

| Q + Constantiant                    |   |
|-------------------------------------|---|
| Successfully Invested to My Network |   |
| Carrier and a                       |   |
| -                                   | ( |

6. If you want to save your settings, select **Save this network**.

#### 7. Click Close.

The Set Network Location screen may appear. This screen helps apply the correct settings for your type of location.

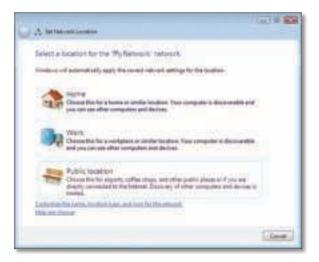

**a.** Click **Home**, **Work**, or **Public location**, then click **Close** on the resulting screen.

#### Note

For help with the Wireless Network Configuration utility, click **Start**, then click **Help and Support**.

Your computer is now connected to your wireless network.

### Windows XP

After you have installed the adapter, the **Windows XP Wireless Zero Configuration Utility** icon appears on your computer's system tray.

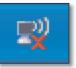

When your mouse pointer hovers over the icon, the status information of your wireless connection appears.

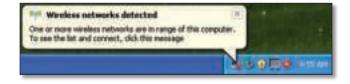

### **New Wireless Connection**

#### To connect to a new wireless network:

- Right-click the Windows XP Wireless Zero Configuration icon in your computer's system tray, then click View Available Wireless Networks. A window displays the available wireless networks.
- 2. Select the network that you want, then click Connect.

|                                                                                                    | line,                                                                                                    |
|----------------------------------------------------------------------------------------------------|----------------------------------------------------------------------------------------------------|
| Choose a window retwork<br>30 a ben fool block and is again resulting on a place                                                                                                    |                                                                                                    |
| All and a second second | *                                                                                                    |
|                                                                                                    |                                                                                                    |
|                                                                                                    | -                                                                                                    |
|                                                                                                    |                                                                                                    |
|                                                                                                    |                                                                                                    |
| 1.000                                                                                                    | -                                                                                                    |
|                                                                                                    | The spin of the latter is send to a gain a structure of the spin of the latter is the spin of the spin of the spin |

If the network uses wireless security, go to Step 4. Otherwise, continue to Step 3.

**3.** Click **Connect Anyway** to connect the adapter to your unsecured network, then go to Step 5.

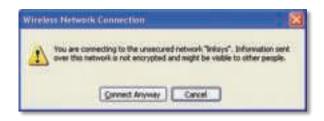

4. If your network uses Wired Equivalent Privacy (WEP) wireless security, enter the WEP Key in the *Network key* and *Confirm network key* fields. If your network uses Wi-Fi Protected Access (WPA/WPA2) wireless security, enter the passphrase in the *Network key* and *Confirm network key* fields. Click **Connect**.

| inforced key helps proved | eres a nativork key (also called a wer key or why key). A<br>curitorian intrudiers from connecting to this network. |  |
|---------------------------|----------------------------------------------------------------------------------------------------|--|
| Type the key, and then d  | kil-Corvert.                                                                                                    |  |
| lativork (pry:            |                                                                                                    |  |
| Carforn network keys      |                                                                                                    |  |

#### Note

Windows XP Wireless Zero Configuration does not support the use of a WEP passphrase. Enter the exact WEP key used by your wireless router or access point.

#### Note

If your network is using WPA2 security, make sure that you have installed the Update for Windows XP (KB893357), available at **www.microsoft.com**.

Your wireless network will appear as *Connected* when your connection is active.

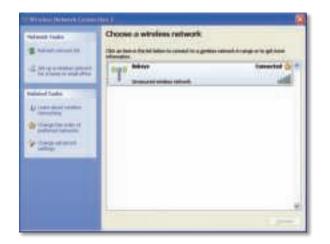

#### Note

For help with the Wireless Network Configuration utility, click **Start**, then click **Help and Support**.

Your computer is now connected to your wireless network.

# Troubleshooting

### AE1200/AE2500

#### Your computer does not recognize the adapter.

- Make sure that the adapter is properly inserted into your computer's USB slot.
- Connect the adapter into a different USB port.

#### The adapter does not work properly.

Remove the adapter, and then reinsert it into the computer's USB slot.

## Your computer cannot communicate with the other computers on your wireless network.

- 1. Make sure that the computers are powered on.
- 2. Make sure that the adapter is configured with the same Wireless Network Name (also called the SSID or Service Set Identifier) and wireless security settings as the other computers on your wireless network.

#### Note

If your questions are not addressed here, refer to our support section on the web at Linksys.com/support.

# Specifications

| Linksys AE12                                     | 00                                                                                                    | Antenna Gain in dBi                                                        | Antenna 1: ≤ -1.2 dBi<br>Antenna 2: ≤-1.0 dBi                                                             |
|--------------------------------------------------|----------------------------------------------------------------------------------------------------|----------------------------------------------------------------------------|----------------------------------------------------------------------------------------------------|
| <b>Model Name</b><br>Description<br>Model Number | <b>Linksys AE1200</b><br>High Performance Wireless-N USB<br>Adapter<br>AE1200                                                 | Power Consumption                                                          | TX: MCS15 @20 MHz: 278 mA<br>MCS8 @20 MHz: 371 mA<br>MCS15 @40 MHz: 266 mA<br>MCS8 @40 MHz: 344 mA        |
| Standards                                        | 802.11b, 802.11g, 802.11n                                                                                                    |                                                                            | RX: 20 MHz: 111 mA                                                                                        |
| Interface                                        | USB 2.0                                                                                                    |                                                                            | Standby: 37 mA<br>Radio Off: 37 mA                                                                        |
| LEDs                                             | Link/Act                                                                                                    | Security Features                                                          | WEP, WPA & WPA2 Personal,                                                                                 |
| Antennas                                         | 2 Internal Single-band                                                                                                    | Security reatures                                                          | WPA & WPA2 Enterprise, WPS                                                                                |
| 802.1<br>801.1<br>MCS1                           | 802.11b: 15 dBm ± 2.0<br>802.11g: 15 dBm ± 2.0                                                                                | Security Key Bits                                                          | Up to 128-Bit Encryption                                                                                  |
|                                                  | 801.11n:<br>MCS15 (20 MHz): 15 dBm ± 2.0<br>MCS8 (20 MHz): 15 dBm ± 2.0                                                       | OS Requirements                                                            | Windows XP, Windows Vista,<br>Windows Vista 64-bit Edition,<br>Windows 7, or Windows 7 64-bit             |
|                                                  | MCS7 (20 MHz): 15 dBm ± 2.0<br>MCS0 (20 MHz): 15 dBm ± 2.0<br>MCS15 (40 MHz): 13 dBm ± 2.0<br>MCS8 (40 MHz): 13 dBm ± 2.0     | Environmental                                                              |                                                                                                    |
|                                                  |                                                                                                    | Dimensions<br>Weight                                                       | 2.87″ x 0.94″ x 0.35″<br>(73.0 x 23.8 x 9.0 mm)<br>0.39 oz (11 g)                                         |
| Receive Sensitivity                              | MCS7 (40 MHz): 13 dBm ± 2.0<br>MCS0 (40 MHz): 15 dBm ± 2.0<br>802.11b: (+2/-4 dB)                                             | Certification                                                              | FCC, CE, IC, UL, RoHS, WEEE, IDA,<br>C-Tick, Wi-Fi B/G/N                                                  |
| Receive Sensitivity                              | DBPSK: -96 dBm Typical<br>DQPSK: -96 dBm Typical<br>CCK: -90 dBm Typical<br>802.11g: (+2/-4 dB)                               | Operating Temp.<br>Storage Temp.<br>Operating Humidity<br>Storage Humidity | 32 to 104°F (0 to 40°C)<br>-4 to 158°F (–20 to 70°C)<br>10 to 85% Noncondensing<br>5 to 90% Noncondensing |
|                                                  | BPSK: -93 dBm Typical<br>QPSK: -90 dBm Typical<br>16-QAM: -84 dBm Typical<br>64-QAM: -76 dBm Typical                          | Model Name<br>Description                                                  | Linksys AE2500<br>High Performance Dual-Band<br>Wireless-N USB Adapter                                    |
|                                                  | 802.11n: (+2/-4 dB)<br>-72 dBm @MCS15 (20 MHz)<br>-90 dBm @MCS0 (20 MHz)<br>-68 dBm @MCS15 (40 MHz)<br>-87 dBm @MCS0 (40 MHz) | Specifications are subject to ch                                           | ange without notice.                                                                                      |

| Linksys AE2500      |                                                                                                    | Antenna Gain in dBi                                                                                               | Antenna 1<br>2.4 GHz: ≤ 3 dBi                                                                                                   |
|---------------------|----------------------------------------------------------------------------------------------------|----------------------------------------------------------------------------------------------------|----------------------------------------------------------------------------------------------------|
| Model Number        | AE2500                                                                                                    |                                                                                                    | 5.15~5.35 GHz: ≤ 1.5 dBi                                                                                                    |
| Standards           | 802.11a, 802.11b, 802.11g, 802.11n                                                                                                    |                                                                                                    | 5.5~5.85 GHz: ≤ 4.5 dBi                                                                                                    |
| Interface           | USB 2.0                                                                                                    |                                                                                                    | Antenna 2<br>2.4 GHz: ≤ 4.0 dBi                                                                                                 |
| LEDs                | Link/Act                                                                                                    |                                                                                                    | $5.15 \sim 5.35 \text{ GHz}$ : $\leq 1.0 \text{ dBi}$                                                                           |
| Antennas            | 2 Internal Dual-band (selectable)                                                                                                    |                                                                                                    | 5.5~5.85 GHz: ≤ 5.0 dBi                                                                                                    |
| Transmitted Power   | 802.11a: 14 dBm ± 2.0<br>802.11b: 15 dBm ± 2.0<br>802.11g: 15 dBm ± 2.0<br>801.11n:<br>MCS15 (20 MHz): 14 dBm ± 2.0<br>MCS8 (20 MHz): 14 dBm ± 2.0<br>MCS7 (20 MHz): 14 dBm ± 2.0<br>MCS0 (20 MHz): 14 dBm ± 2.0 | Power Consumption                                                                                                 | TX: MCS15 @20 MHz: 364 mA<br>MCS8 @20 MHz: 447 mA<br>MCS15 @40 MHz: 316 mA<br>MCS8 @40 MHz: 430 mA                              |
|                     |                                                                                                    |                                                                                                    | RX: 20 MHz: 176 mA<br>40 MHz: 173 mA<br>Standby: 48 mA<br>Radio Off: 48 mA                                                      |
|                     | MCS15 (40 MHz): 13 dBm ± 2.0<br>MCS8 (40 MHz): 13 dBm ± 2.0<br>MCS7 (40 MHz): 13 dBm ± 2.0                                                                                                    | Security Features                                                                                                 | WEP, WPA & WPA2 Personal,<br>WPA & WPA2 Enterprise, WPS                                                                         |
|                     | MCS0 (40 MHz): 13 dBm ± 2.0                                                                                                    | Security Key Bits                                                                                                 | Up to 128-Bit Encryption                                                                                                    |
| Receive Sensitivity | 802.11b: (+2/-4 dB)<br>DBPSK: -96 dBm Typical<br>DQPSK: -96 dBm Typical                                                                                                    | OS Requirements                                                                                                   | Windows XP, Windows Vista,<br>Windows Vista 64-bit Edition,<br>Windows 7, or Windows 7 64-bit                                   |
|                     | CCK: -90 dBm Typical                                                                                                    | Environmental                                                                                                    |                                                                                                    |
|                     | 802.11g: (+2/-4 dB)<br>BPSK: -93 dBm Typical<br>QPSK: -90 dBm Typical<br>6-QAM: -84 dBm Typical<br>64-QAM: -76 dBm Typical                                                                                       | Dimensions<br>Weight                                                                                              | 2.87″ x 0.94″ x 0.35″<br>(73.0 x 23.8 x 9.0 mm)<br>0.39 oz (11 g)                                                               |
|                     |                                                                                                    | Certification                                                                                                    | FCC, CE, IC, UL, RoHS, WEEE, IDA,<br>C-Tick, Wi-Fi A/B/G/N                                                                      |
|                     | 802.11n: (+2/-4 dB)<br>-72 dBm @MCS15 (20 MHz)<br>-90 dBm @MCS0 (20 MHz)<br>-68 dBm @MCS15 (40 MHz)<br>-87 dBm @MCS0 (40 MHz)                                                                                    | Operating Temp.<br>Storage Temp.<br>Operating Humidity<br>Storage Humidity<br>Specifications are subject to chang | 32 to 104°F (0 to 40°C)<br>-4 to 158°F (–20 to 70°C)<br>10 to 85% Noncondensing<br>5 to 90% Noncondensing<br>ge without notice. |

Visit linksys.com/support for award-winning 24/7 technical support

## 

Cisco, the Cisco logo, and Linksys are trademarks or registered trademarks of Cisco and/or its affiliates in the United States and other countries. A listing of Cisco's trademarks can be found at <u>www.cisco.com/go/trademarks</u>. All other trademarks mentioned in this document are the property of their respective owners.

© 2011 Cisco and/or its affiliates. All rights reserved.